# The Design and Implementation of a Web-Accessible Library Database (WALDB) Containing Materials for the Rural Transit Assistance Program (RTAP)

Susmit Sarker Graduate Research Assistant

Small Urban & Rural Transit Center North Dakota State University

## **Abstract**

The objectives of the library of a Rural Transit Assistance Program are to promote the effective operation of public transit systems while efficiently utilizing public and private resources and to continually improve the quality and availability of resources and technical assistance to rural transit systems. To fulfill these requirements the Small Urban and Rural Transit Center (SURTC) at North Dakota State University (NDSU) designed and implemented a Web-accessible library database (WALDB) containing materials for the Rural Transit Assistance Program (RTAP). This document describes the software design and development procedures for this RTAP library database.

## **Table of Contents**

| Scope                                          |    |
|------------------------------------------------|----|
| •                                              |    |
| Architecture Design                            | 1  |
|                                                |    |
| Development Tool Selection                     | 1  |
| Back-End Tools                                 |    |
| Front-End Tools                                |    |
|                                                |    |
| Types of Users                                 | 2  |
|                                                |    |
| Conclusion                                     | 2  |
|                                                | _  |
| Appendix A                                     | 3  |
| Use Cases: Diagrams and Scenarios              | 3  |
| Appendix B                                     | 17 |
| Details of the Individual Pages                |    |
| The Administrator or the Authorized User Pages |    |
|                                                | -  |
| Appendix C                                     | 21 |
| Page Outlets                                   |    |
| -                                              |    |
| References                                     | 26 |

## **Scope**

This document contains a complete description of the design of a SURTC WALDB. The basic architecture is a Web server from a client server paradigm. The basic pages will be in ASP.NET. The designated or authorized member in charge of the WALDB will have full access to make changes. The changes could include, but are not limited to, changing the content of the catalogs and processing requests from clients for lending resources.

## **Architecture Design**

The three-tier architectural design system has been used to develop the RTAP library website. In general, the three-tier architecture is used when distributed client/server design is needed to provide increased performance, flexibility, maintainability, reusability, and scalability, while hiding the complexity of distributed processing from the user. A three-tier distributed client/server architecture includes a user-system-interface top tier where user services (such as session, text input, dialog, and display management) reside. The middle tier provides process-management services (such as process development, process enactment, process monitoring) that are shared by multiple applications. The third tier provides database management functionality and is dedicated to data and file services. It should be noted that connectivity between tiers can be dynamically changed depending upon the user's request for data and services.

## **Development Tool Selection**

Leading development tools for information systems were reviewed to insure that the system would be up-to-date. Two types of tools were used: back-end tools and front-end tools.

#### **Back-End Tools**

The back-end application is where the data reside. It also is known as the server. The server processes provide background services for the client process. The application for this project is intended for use through a website. One of the leading enterprise database tools, Microsoft SQL Server was chosen for this job.

#### **Front-End Tools**

The end-user usually interacts with the client process. The client is any computer process that requests services from the server. The client is also known as the front-end application. Modern software products for the development of the front-end are commonly are referred to as "visual development tools." Microsoft Visual Studio .NET was used for development of the front-ends for this project.

## **Types of Users**

There are two types of users. Client-type users ask to lend the resources. The other types of users are administrative users. The administrative privilege allows for the resource list to be updated or edited and for orders to be processed.

## Conclusion

This Web application for the SURTC RTAP is the first step to keeping the list of library resources in a database and to supporting the rural transit activities by training, technical assistance, and research. In the future, developers may add more functionality according to user requirements.

## **Appendix A**

Use Cases: Diagrams and Scenarios

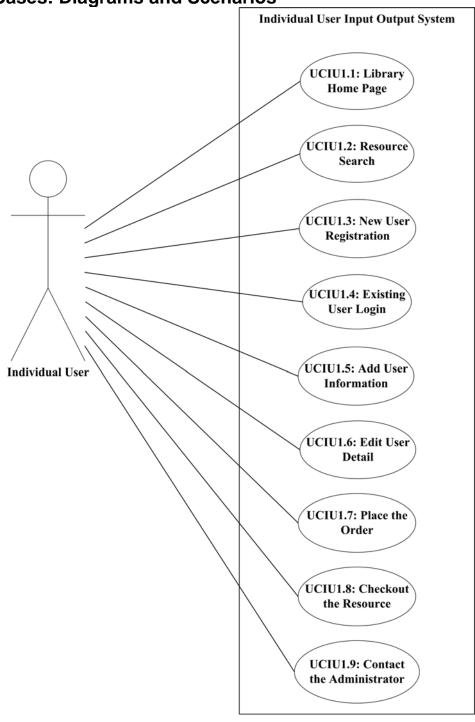

| Use Case Name: Library Home Page Browser                                                        | Use Case ID: UCIU1.1     |
|-------------------------------------------------------------------------------------------------|--------------------------|
| Primary Actor: Individual user                                                                  |                          |
| Stakeholders and Interests: Individual user – the user who wants to look for RTAP               |                          |
| resources.                                                                                      |                          |
| <b>Brief Description:</b> This scenario describes an individual user br                         | rowsing the RTAP library |
| database through a Web browser.                                                                 |                          |
| Trigger: None.                                                                                  |                          |
| Relationships: None                                                                             |                          |
| Normal Flow of Events:                                                                          |                          |
| Individual user indicates that they would like to browse the RTA                                | ΔP                       |
| library website.                                                                                |                          |
| <b>Exceptional Flows:</b> The Web page could be down for administr                              | rative Error message     |
| maintenance.                                                                                    |                          |
| <b>Precondition:</b> Individual user has navigated to this application website and searched the |                          |
| list of resources.                                                                              |                          |
| Post condition: None.                                                                           |                          |

| Use Case Name: Resource Search                                                                  | Use Case ID: UCIU1.2       |
|-------------------------------------------------------------------------------------------------|----------------------------|
| Primary Actor: Individual user                                                                  |                            |
| <b>Stakeholders and Interests:</b> Individual user – the user who wants to look for RTAP        |                            |
| resources.                                                                                      |                            |
| <b>Brief Description:</b> This scenario describes an individual user lo                         | oking for the resources of |
| the RTAP library database through a Web browser.                                                |                            |
| Trigger: None.                                                                                  |                            |
| Relationships: None                                                                             |                            |
| Normal Flow of Events:                                                                          |                            |
| Individual user indicates that they would like to look for the RTA                              | AP                         |
| resources.                                                                                      |                            |
| <b>Exceptional Flows:</b> The Web page could be down for administr                              | rative Error message       |
| maintenance.                                                                                    |                            |
| <b>Precondition:</b> Individual user has navigated to this application website and searched the |                            |
| list of resources.                                                                              |                            |
| Post condition: None.                                                                           |                            |

| Use Case Name: New User Registration                                                            | Use Case ID: UCIU1.3 |
|-------------------------------------------------------------------------------------------------|----------------------|
| Primary Actor: Individual user                                                                  |                      |
| <b>Stakeholders and Interests:</b> Individual user – the user who wants to look for RTAP        |                      |
| resources.                                                                                      |                      |
| <b>Brief Description:</b> This scenario describes an individual user look ing for the resources |                      |
| of the RTAP library database through a Web browser and wants to register. This                  |                      |
| registration is only for the new user.                                                          |                      |
| Trigger: None.                                                                                  |                      |
| Relationships: None                                                                             |                      |
| Normal Flow of Events:                                                                          |                      |
| Individual user indicates that they would like to register without                              |                      |
| checking out any resources.                                                                     |                      |
| Individual user indicates that they would like to register during of                            | check                |
| out of any resources.                                                                           |                      |
| <b>Exceptional Flows:</b> The Web page could be down for administration                         | rative Error message |
| maintenance.                                                                                    |                      |
| Precondition: None                                                                              |                      |
| Post condition: None.                                                                           |                      |

| Use Case Name: Existing User Login                                                                | Use Case ID: UCIU1.4 |
|---------------------------------------------------------------------------------------------------|----------------------|
| Primary Actor: Individual user                                                                    |                      |
| <b>Stakeholders and Interests:</b> Individual user – the user who wants to look for RTAP          |                      |
| resources.                                                                                        |                      |
| <b>Brief Description:</b> This scenario describes an individual user looking for the resources of |                      |
| the RTAP library database through a Web browser who wants to log in during the check              |                      |
| out.                                                                                              |                      |
| Trigger: None.                                                                                    |                      |
| Relationships: None                                                                               |                      |
| Normal Flow of Events:                                                                            |                      |
| Individual user indicates that the existing user can log in during                                | the                  |
| check out of the resource.                                                                        |                      |
| <b>Exceptional Flows:</b> The user id and password should be matched                              | ed Error message     |
| during log in.                                                                                    |                      |
| Precondition: None                                                                                |                      |
| Post condition: None.                                                                             |                      |

| Use Case Name: Add User Information                                                           | Use Case ID: UCIU1.5 |
|-----------------------------------------------------------------------------------------------|----------------------|
| Primary Actor: Individual user                                                                |                      |
| <b>Stakeholders and Interests:</b> Individual user – the user who wants to look for RTAP      |                      |
| resources.                                                                                    |                      |
| <b>Brief Description:</b> This scenario describes how an individual user can add the personal |                      |
| information neededto ship the resources.                                                      |                      |
| Trigger: None.                                                                                |                      |
| Relationships:                                                                                |                      |
| UCIU1.3: New User Registration                                                                |                      |
| UCIU1.4: Existing User Login                                                                  |                      |
| Normal Flow of Events:                                                                        |                      |
| Individual User indicates that the user can add information such                              | as                   |
| name, address, and phone number.                                                              |                      |
| Exceptional Flows: None                                                                       |                      |
| <b>Precondition:</b> The user should be logged in.                                            |                      |
| Post condition: None                                                                          |                      |

| Use Case Name: Edit user detail                                                            | Use Case ID: UCIU1.6        |
|--------------------------------------------------------------------------------------------|-----------------------------|
| Primary Actor: Individual user                                                             |                             |
| <b>Stakeholders and Interests:</b> Individual user – the user who wants to look for RTAP   |                             |
| resources.                                                                                 |                             |
| <b>Brief Description:</b> This scenario describes how an individual use                    | ser can edit their personal |
| detail.                                                                                    |                             |
| Trigger: None.                                                                             |                             |
| Relationships:                                                                             |                             |
| UCIU1.3: New User Registration                                                             |                             |
| UCIU1.4: Existing User Login                                                               |                             |
| UCIU1.5: Add User Information                                                              |                             |
| Normal Flow of Events:                                                                     |                             |
| Individual User indicates that the user can edit information such                          | as                          |
| name, address, and phone number.                                                           |                             |
| Exceptional Flows: None                                                                    |                             |
| <b>Precondition:</b> The user should be logged in and the information should be available. |                             |
| Post condition: None                                                                       |                             |

| Use Case Name: Edit user detail                                                                  | Use Case ID: UCIU1.7 |
|--------------------------------------------------------------------------------------------------|----------------------|
| Primary Actor: Individual user                                                                   |                      |
| <b>Stakeholders and Interests:</b> Individual user – the user who wants to look for the RTAP     |                      |
| resources.                                                                                       |                      |
| <b>Brief Description:</b> This scenario describes how an individual user can edit their personal |                      |
| detail.                                                                                          |                      |
| Trigger: None.                                                                                   |                      |
| Relationships:                                                                                   |                      |
| UCIU1.3: New User Registration                                                                   |                      |
| UCIU1.4: Existing User Login                                                                     |                      |
| UCIU1.5: Add User Information                                                                    |                      |
| Normal Flow of Events:                                                                           |                      |
| Individual User indicates that the user can edit information such                                | n as                 |
| name, address, and phone number.                                                                 |                      |
| Exceptional Flows: None                                                                          |                      |
| <b>Precondition:</b> The user should be logged in and the information should be available.       |                      |
| Post condition: None                                                                             |                      |

| Use Case Name: Checkout the Resource                                                      | Use Case ID: UCIU1.8 |
|-------------------------------------------------------------------------------------------|----------------------|
| Primary Actor: Individual user                                                            |                      |
| <b>Stakeholders and Interests:</b> Individual user – the user who wants to look for RTAP  |                      |
| resources.                                                                                |                      |
| <b>Brief Description:</b> This scenario describes how an individual user can checkout the |                      |
| resources.                                                                                |                      |
| Trigger: None.                                                                            |                      |
| Relationships:                                                                            |                      |
| UCIU1.7: Place the Order                                                                  |                      |
| Normal Flow of Events:                                                                    |                      |
| Individual User indicates that the user can checkout the selected                         | l                    |
| resources.                                                                                |                      |
| Exceptional Flows: None                                                                   |                      |
| Precondition: None                                                                        | ·                    |
| Post condition: None                                                                      |                      |

| Use Case Name: Contact the Administrator                                                 | Use Case ID: UCIU1.9 |
|------------------------------------------------------------------------------------------|----------------------|
| Primary Actor: Individual user                                                           |                      |
| Stakeholders and Interests: Individual user – the user who wa                            | nts to look for RTAP |
| resources.                                                                               |                      |
| <b>Brief Description:</b> This scenario describes how an individual u                    | ser can contact the  |
| administrator.                                                                           |                      |
| Trigger: None.                                                                           |                      |
| Relationships: None                                                                      |                      |
| Normal Flow of Events:                                                                   |                      |
| Individual User indicates that the user can contact the administr                        | ator                 |
| by email, or phone or mail.                                                              |                      |
| Exceptional Flows: None                                                                  |                      |
| <b>Precondition:</b> The contact information should be available in the Contact Us page. |                      |
| Post condition: None                                                                     |                      |

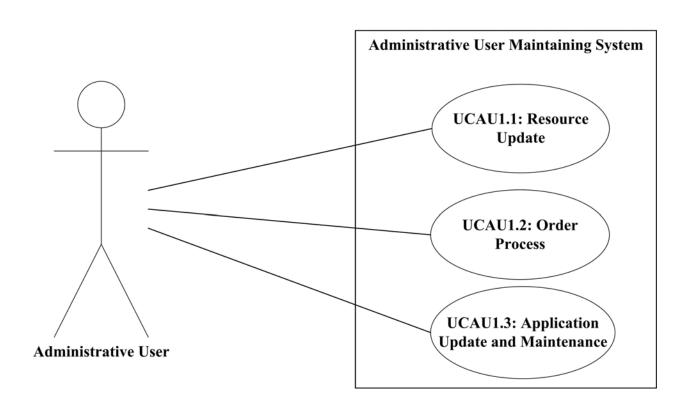

| Use Case Name: Resource Update                                                               | Use C    | ase ID:            |
|----------------------------------------------------------------------------------------------|----------|--------------------|
| ese cuse i varies resource opune                                                             | UCAU     |                    |
| <b>Primary Actor:</b> Administrative user                                                    |          |                    |
| <b>Stakeholders and Interests:</b> Administrative user – The users w                         | ho will  | be authorized to   |
| update the catalog/resource list.                                                            |          |                    |
| <b>Brief Description:</b> This scenario describes an administrative use                      | er upda  | ting the catalog.  |
| <b>Trigger:</b> Based on the catalog type, the subject type and the reso                     | ources s | should be updated. |
| Relationships: None                                                                          |          |                    |
| Normal Flow of Events:                                                                       |          |                    |
| Administrative user indicates that the users will upda                                       | ite the  |                    |
| catalog, subject and resource list.                                                          |          |                    |
| Exceptional Flows: None                                                                      |          |                    |
| <b>Precondition:</b> The administrative user should go to the "Contact Us" page and click on |          |                    |
| the "catalog page" link. The resource should be selected based on the catalog type and       |          |                    |
| subject type.                                                                                |          |                    |
| <b>Post condition:</b> The resource should have a specific catalog and                       | l subjec | t type.            |

| Use Case Name: Order Process                                                                   | Use Case ID:             |  |
|------------------------------------------------------------------------------------------------|--------------------------|--|
|                                                                                                | UCAU1.2                  |  |
| Primary Actor: Administrative user                                                             |                          |  |
| <b>Stakeholders and Interests:</b> Administrative user – The users w                           | ho will be authorized to |  |
| process the client's order.                                                                    |                          |  |
| <b>Brief Description:</b> This scenario describes an administrative use                        | er processing the        |  |
| individual user's orders.                                                                      |                          |  |
| Trigger:                                                                                       |                          |  |
| Relationships: None                                                                            |                          |  |
| Normal Flow of Events:                                                                         |                          |  |
| Administrative user indicates that the users will proce                                        | ss the                   |  |
| order.                                                                                         |                          |  |
| Exceptional Flows: None                                                                        |                          |  |
| <b>Precondition:</b> Administrator should go to the "Contact Us" page and click on the "orders |                          |  |
| page" link. There should be a new and complete order to process.                               |                          |  |
| <b>Post condition:</b> The order should be processed.                                          |                          |  |

| Tr                                                                                           | Use Case ID: |
|----------------------------------------------------------------------------------------------|--------------|
|                                                                                              | UCAU1.3      |
| Primary Actor: Administrative user                                                           |              |
| <b>Stakeholders and Interests:</b> Administrative user – The users who will be authorized to |              |
| update, modify, and maintain the application.                                                |              |
| Brief Description: This scenario describes an administrative user updating and               |              |
| maintaining the system.                                                                      |              |
| Trigger:                                                                                     |              |
| Relationships: None                                                                          |              |
| Normal Flow of Events:                                                                       |              |
| Administrative user indicates that the users will up-                                        | date,        |
|                                                                                              |              |
| modify, and maintain the application.                                                        |              |
|                                                                                              |              |
| Exceptional Flows: None                                                                      |              |
| <b>Precondition:</b> Administrative user knows how the database and Web-based system         |              |
| works in a server machine.                                                                   |              |
| <b>Post condition:</b> The system should work perfectly after updating or modifying.         |              |

## Appendix B

#### **Details of the Individual Pages**

#### **SURTC RTAP Library Home Page**

Title of the page: SURTC RTAP Library home page

Name of the page: default.aspx

Description: This is the default page presented to the user upon connection with the library Web page and database server. Each page including this one has five sections. The top one is the Header, the left side is the LeftSide (this section is also divided into two sections LeftSideTop, and LeftSideBottom), the right side is the RightSide, the bottom is the Footer, and the middle sections. There is a navigation bar in the header, which contains several buttons, including "Home," "About Us," "Category Search," "Registration," "Policy," and "Contact Us."

#### **Category Search**

Title: SURTC RTAP Library Resources search page

Name: inventorysearch.aspx

Description: This form is a combination of dropdown lists and one of the blank dropdown lists will be completed upon the selection of one of them. When the user clicks the catalog dropdown list, it will show the available catalog options (i.e. book, video, publication, etc.), from which the user will select one of the options. This selection is mandatory. After selecting the catalog options, the list of subjects related to the selected catalog will show up in the subject selection dropdown list (i.e. transit: etc.). The selection of the subject is mandatory for searching. There are two other dropdown lists for the "from year" and "to year" selection. These two are optional. After selecting the different criterion, the user will submit the "Search" button. The search result will come up in the search criterion area. Each result will contain the name of the resources, a short description of the resources, publication year, volume and volume number, availability, etc. Each individual item will contain a button, called "Add this item." The user can pick the item by submitting the "Add this item" button. At the end of the search result area, there will be a button, called "View Cart" which will take the user to a new page named shop.aspx.

#### View the selected items in a cart

Title: Selected items in the Cart

Name: shop.aspx

Description: This page will contain the items selected by the user. In this page there is a data grid in which the user can see the selected item name and description. There will be a "Remove" button with each selected item. The user will be able to take any item out of

their cart. A button called "Checkout" will take the user to a page called UserLogin.aspx page.

#### **User Login**

Title: User Login Page Name: UserLogin.aspx

Description: There are two sections in this page under the main area. The first section is for the existing users. Existing users can checkout after a successful login. For this purpose, the email address and password must be entered during registration. The user will check his/her email and password and click "submit." The library server will check the password against the password stored in the user's record in the library database. There is a button called "Login" after submitting the correct information, the user will click the button. After a successful verification of the submitted login information, the users will move to the next page, called "Checkout.aspx". If the passwords do not match, the library server will return a message to contact the authorized member in charge of the library database to receive a password. The password is encrypted with a hash function. The user will be able to receive a new password. If the user is new, then they have to go to the second section. In this section, the users can register themselves. After clicking the "Register" button the new user will be redirect to a new page called "UserNew.aspx".

#### **New User Registration Page**

Title: User Registration Page

Name: UserNew.aspx

Description: This page is used to register new users. After entering the user name, email address, password (enter the same password twice), and a phone number; a new user needs to submit the "Confirm" button to register. After a successful registration, the user will move to the "Checkout.aspx" page to checkout the items.

#### **Checkout Page for the New User**

Title: Checkout Page Name: Checkout.aspx

Description: This page will contain the item selected by the user and the "Change the User Details" and "Add Address" buttons. The "Change the User Detail" button will allow the user (new or existing) to change their existing personal detail by opening a new page, called "UserEdit.aspx". The "Add Address" button will take the new user to a new page called "UserAddress.aspx", where the new user can add their address. This is the address the library authorities will use to ship the materials. A third button called "Place the Order" will be available for registered users who have their addresses in the database. New users, after entering their shipping address, will be able to see that button.

#### **Edit User Details Page**

Title: User Edit Page Name: UserEdit.aspx

Description: In this page the registered user can change their user name, email address, password, and phone number. After submitting the confirm button the user will be

redirected to the checkout page.

#### **Add User Address Page**

Title: User Address Page Name: UserAddress.aspx

Description: In this page the new user can add and the registered user can change their address, city, state and zip code. After submitting the confirm button the user will be redirected to the checkout page.

#### **Place the Order Page**

Title: Order Done Page Name: OrderDone.aspx

Description: This page will come up after the user has successfully placed an order. There will be a "Log Out" button to sign out from the library Web page for security purposes. Clicking the "Log Out" button will take the user to the default page. Or the user can go back to the catalog search page, by picking the "Back to Search" link.

#### The Administrator or the Authorized User Pages

In these pages the authorized personnel can edit, update, and delete the records of the category database. To edit the database, the authorized personnel will have to go to the "Contact Us" page. There are two links: "Catalog Page" or the "Orders Page." The authorized user may update or edit the catalog page by using the "Catalog Page" link, or may process the orders by using the "Orders Page" link. But at the very first, "Catalog Page" and "Orders Page" link will take the authorized person to the "login.aspx" page, where they can enter login ID and password to enter the desired page.

#### Admin page to update the catalog

Title: Update the Catalog Page

Name: admin.aspx Type: Web Form

Description: From the very first screen, which contains the list of catalogs, the admin/auth person can edit the catalog list by "Edit" button, can edit the subject related to the catalog by using the "Edit Catalogs" button, or can delete the "Catalog" by using the "Delete" button.

## Orders admin page

Title: View the Orders Name: ordersAdmin.aspx

Type: Web Form

Description: From this page authorized personnel can see the order placed by the user by submitting the different queries. From the result page, the admin can get the latest order

request and process the order.

## **Appendix C**

## **Page Outlets**

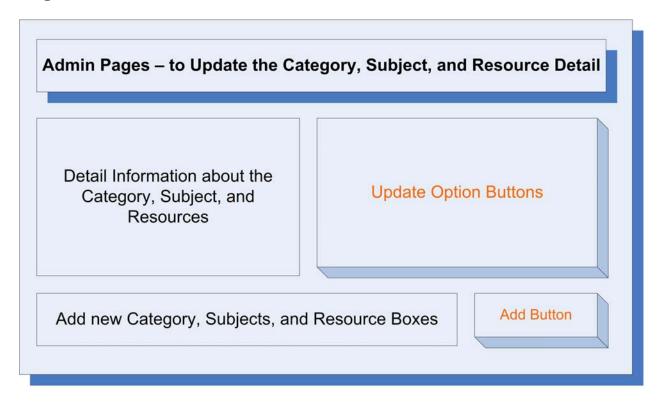

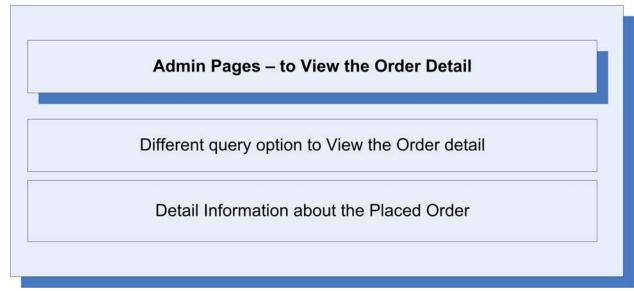

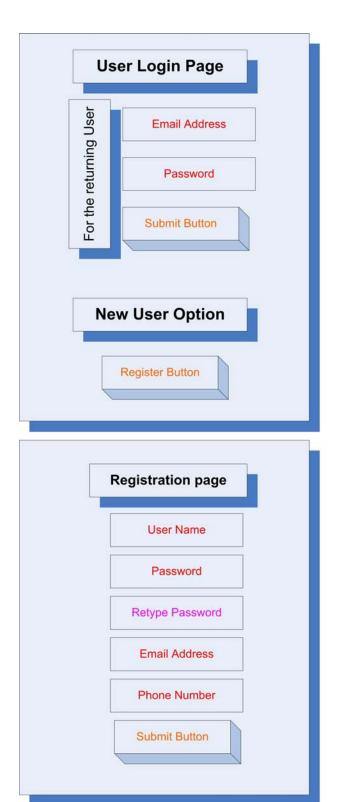

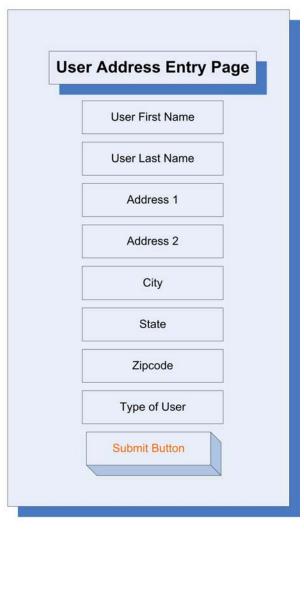

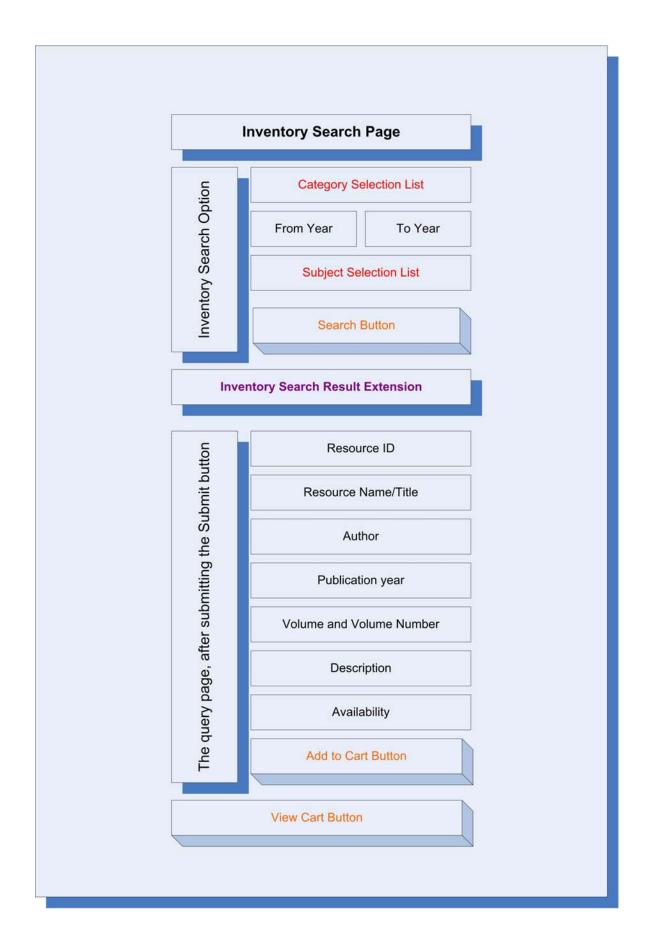

SURTC Logo Navigation Bar

## Template Area (Header)

**NDSU Logo** 

Template Area (LeftSideTop) NRTAP Logo

Template Area LeftSideBottom

Main Section:
Query Area,
Search Result Area,
Message board

SURTC Pyramid image: Program Breakdown Structure Template Area (RightSide)

**Template Area (Footer)** 

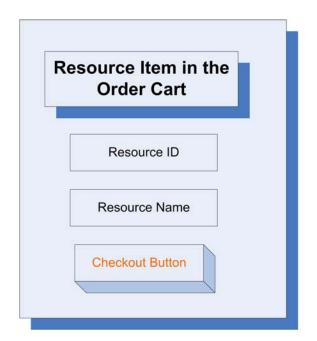

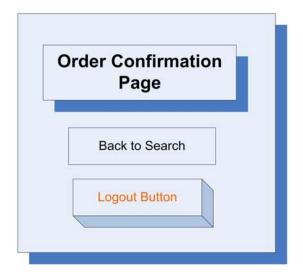

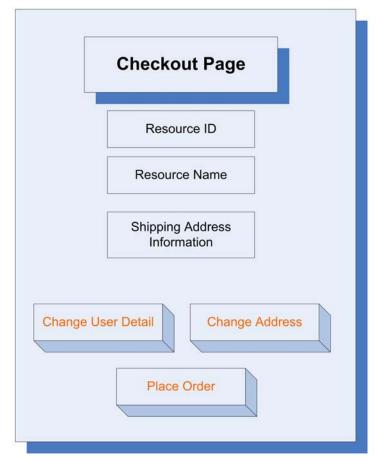

## References

[IEEE] The applicable IEEE standards are published in "IEEE Standards Collection," 2001 edition.